## formitable

Gasten kunnen via de reserveringswidget van Formitable via de website reserveren. Formitable stuurt de gegevens van deze reservering door naar MplusKASSA. Zo is het duidelijk in MplusKASSA wie er heeft gereserveerd, hoeveel personen er verwacht worden en hoe laat zij komen. Via de reserveringswidget is het voor gasten ook mogelijk om aanbetalingen te doen. Dit wordt vervolgens ook gecommuniceerd naar MplusKASSA.

Wanneer de gasten arriveren, worden zij als het ware ingecheckt. Deze informatie wordt doorgestuurd naar Formitable. Net als wanneer zij weer vertrekken. Dit is dan ook bekend bij Formitable. Formitable toont de belangrijkste statistieken in één dashboard.

Dit wordt gekoppeld:

formitable Klantgegevens formitable Tijd formitable Aantal personen formitable Check-in formitable Check-out

 $\blacksquare$  Relatie  $\rightarrow$   $\blacksquare$  Tijd  $\rightarrow$  **Q** Aantal personen  $\Rightarrow$  O Check-in  $\overrightarrow{ }$  Check-out

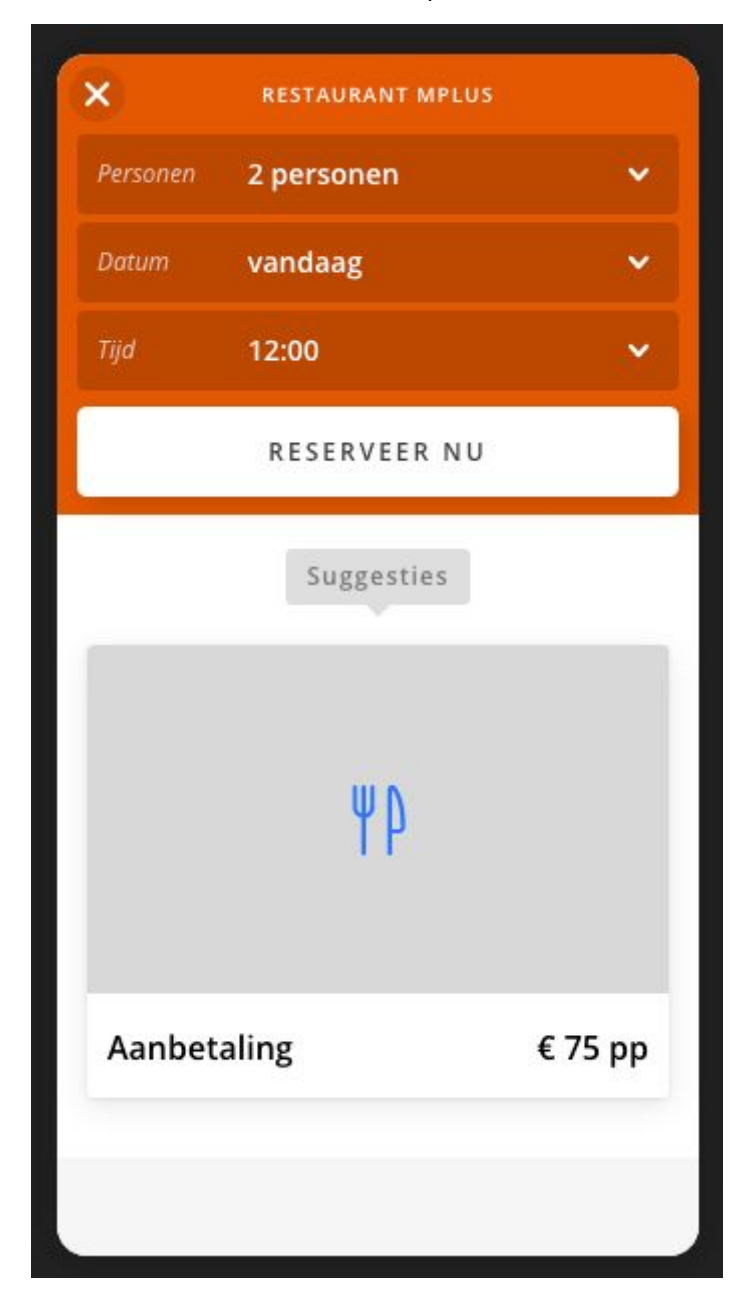

Reservering widget op de website :

Mogelijkheid tot aanbetalen reservering :

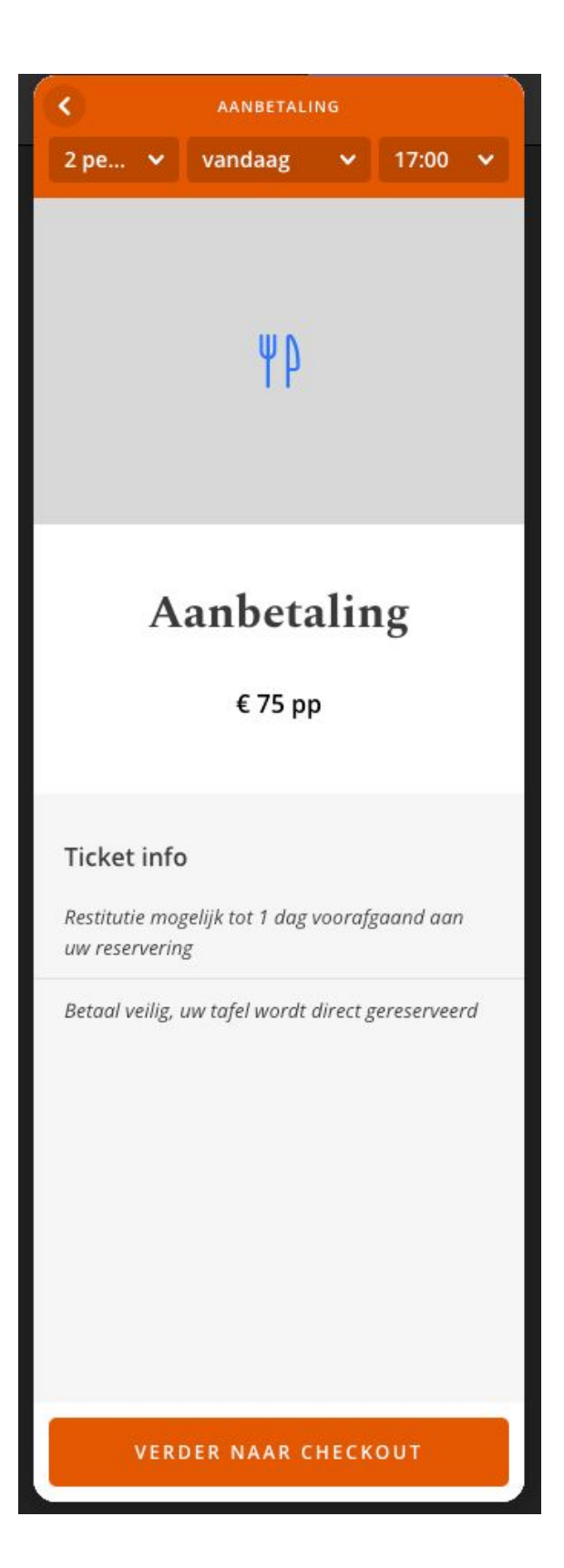

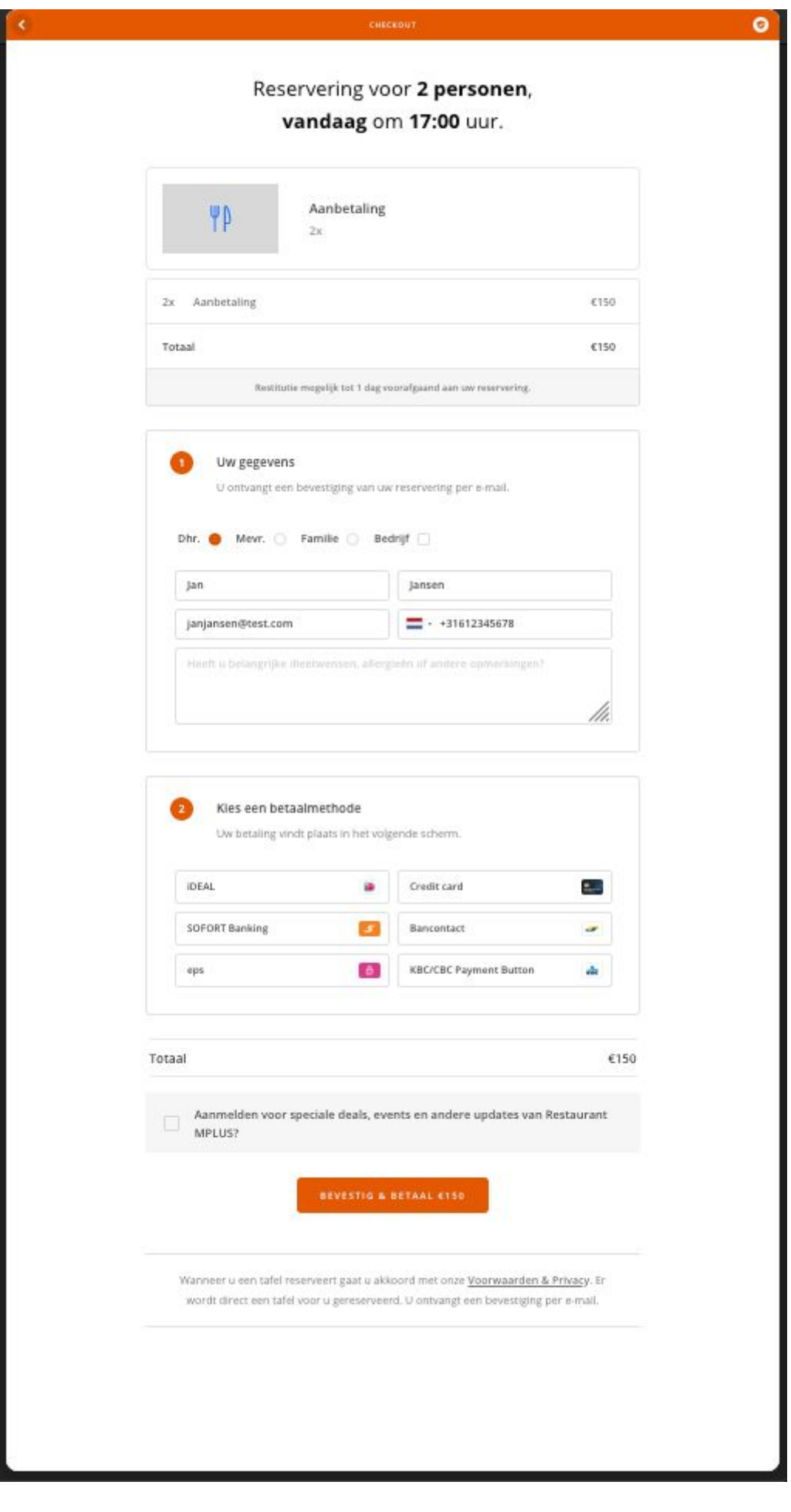

Door op de reservering button te klikken worden de reserveringen van Formitable voor vandaag getoond:

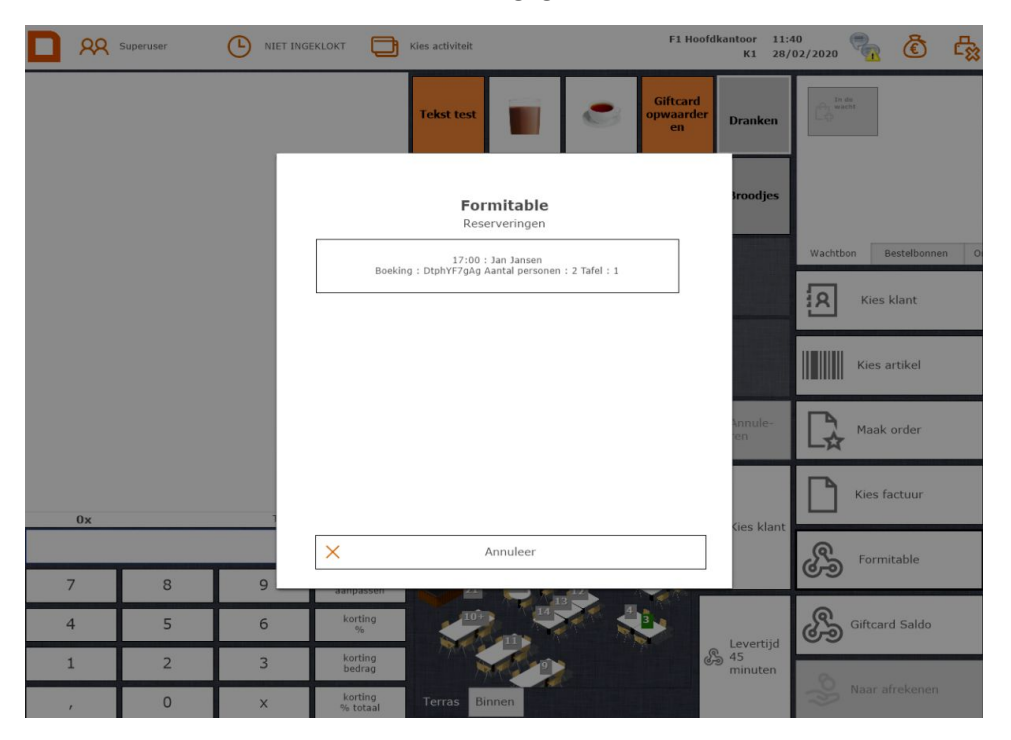

Na selecteren van de gewenste reservering kan of de door Formitable voorgestelde tafel worden gekozen of handmatig een tafel worden gekozen:

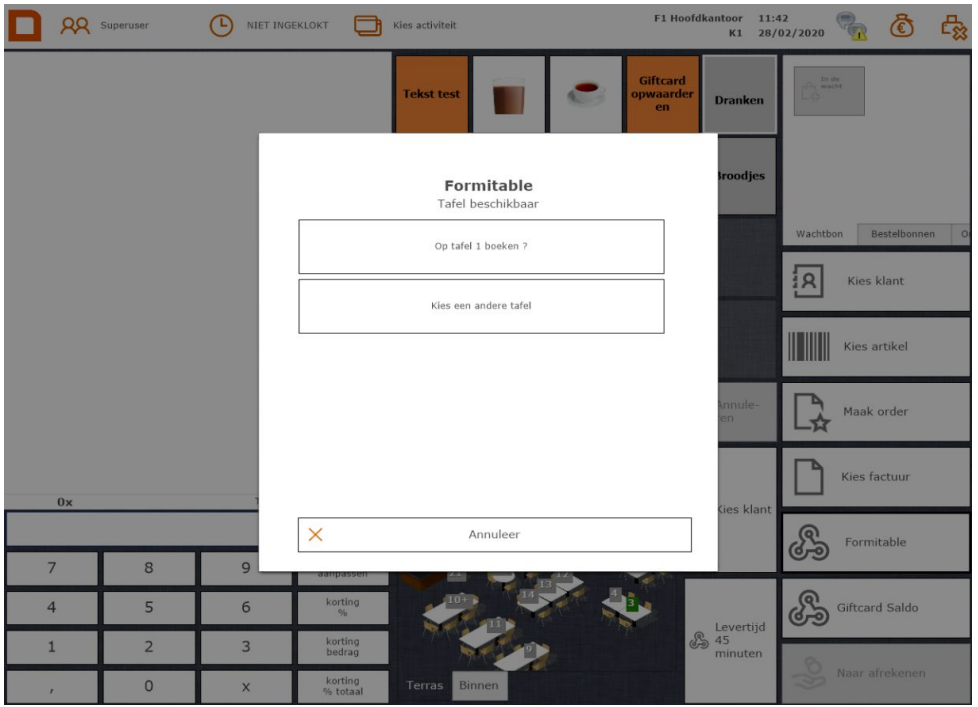

## Vervolgens is de reservering op de geselecteerde tafel gezet inclusief eventuele aanbetaling:

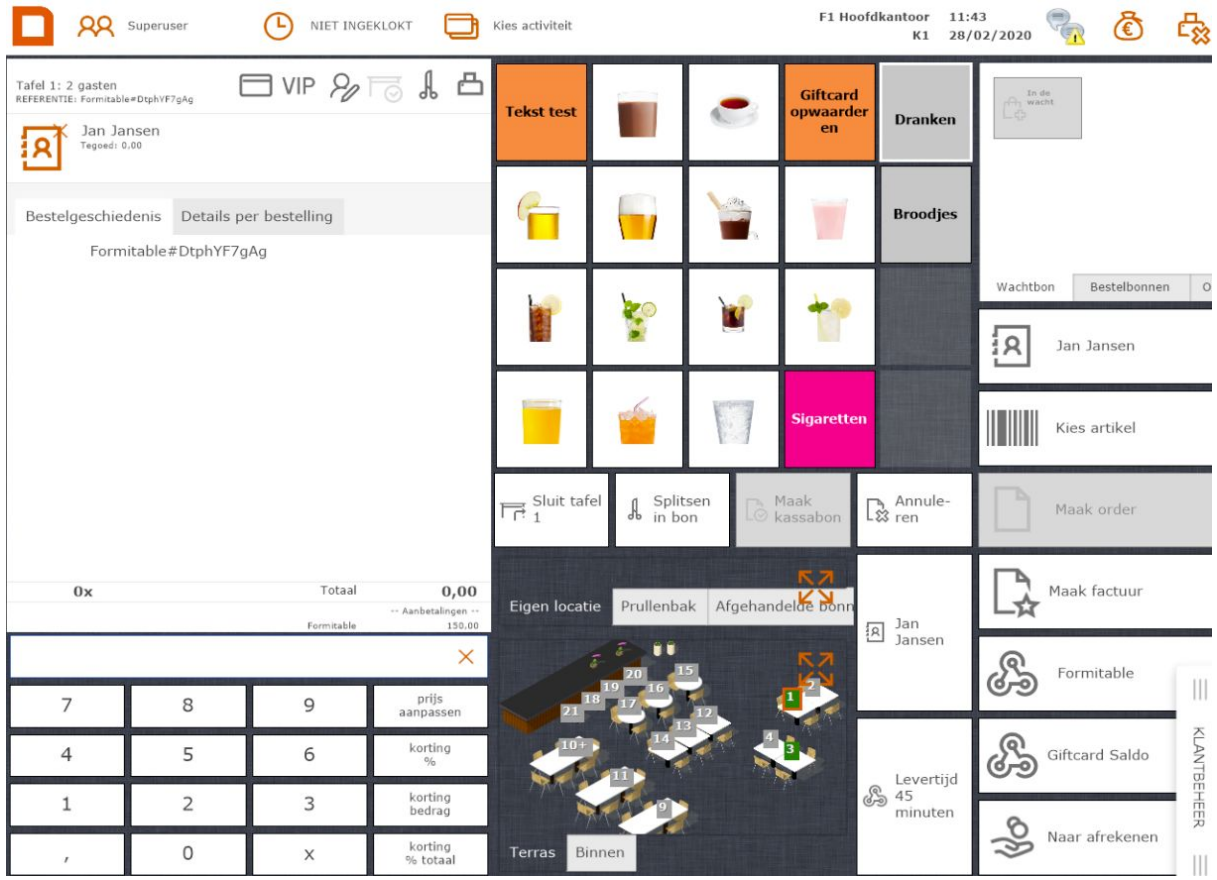